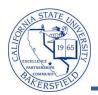

## Course Meeting by Bldg / Room (12hr)

The **Course Meeting by Bldg / Room (12hr)** query lists the classes scheduled in a specified building or rooms within a building using a 12-hour clock. To run the query:

| 1. | From the menu bar (on the left), click the <b>CSUB</b><br><b>Query Dashboard</b> link                                                                                                    | Menu       Image: Search:       Faculty Center         Search:       Image: Search:       Image: Search:         Image: Description of the search is and the search is andet is andet search is and the search is andet is and the search i |
|----|----------------------------------------------------------------------------------------------------|----------------------------------------------------------------------------------------------------|
| 2. | The <b>Faculty Queries</b> page opens. Click the <b>Course Meeting by Bldg / Room</b> link for the query that uses the 12-hour time display.                                                                                                    | Course Meeting by Bldg / Room<br>Prompts: term, building, room (can use % for all rooms).<br>Using 12-hour time display.                                                                                                    |
| 3. | <ul> <li>The query opens in a new browser window or tab.</li> <li>In the Term (=) box, enter the term you desire or use the  icon to select the term.</li> <li>In Building, enter the building or use the  icon to select it</li> <li>In the Room, enter the room number or use the  icon to select it</li> <li>Click the <u>View Results</u> button</li> </ul>                                                                                                    | Term (=):2118Building (=):BDCRoom (Like, %=All):154%View Results                                                                                                    |
| 4. | After a few minutes, your query results appear. You may download your results using the links.         Download results in : Excel SpreadSheet       CSV Text File       XML File         Building       Room       Subject       Catalog       Section       Mtg Start       Mtg End       MON       TUE         1       BDC       154B       ACCT       220       01       3:10:00.000000PM       T       R       I         2       BDC       154B       ACCT       220       02       5:20:00.000000PM       T       R       I |                                                                                                    |
| 5. | You can return to the <b>Faculty Queries</b> , by clicking<br>the appropriate browser window or tab.<br>To return to the <b>Faculty Center</b> , click the Home<br>link in the upper right corner.                                                                                                    | Menu     Query Page       Search:                                                                                                    |

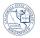

| Query     | Sample Data | Description                                                         |
|-----------|-------------|---------------------------------------------------------------------|
| Building  | BDC         | Building                                                            |
| Room      | 154B        | Room number                                                         |
| Subject   | ACCT        | Subject Area                                                        |
| Catalog   | 220         | Catalog number                                                      |
| Section   | 01          | Section number                                                      |
| Mtg Start | 3:10:00 PM  | Class start time                                                    |
| Mtg End   | 5:15:00 PM  | Class end time                                                      |
| Μ         |             | Monday (N = does not meet on that day, Y= does meet on that day)    |
| Т         | Τ           | Tuesday (N = does not meet on that day, Y= does meet on that day)   |
| W         |             | Wednesday (N = does not meet on that day, Y= does meet on that day) |
| Th        | R           | Thursday (N = does not meet on that day, Y= does meet on that day)  |
| F         |             | Friday (N = does not meet on that day, Y= does meet on that day)    |
| Sat       |             | Saturday (N = does not meet on that day, Y= does meet on that day)  |
| Sun       |             | Sunday ((N = does not meet on that day, Y= does meet on that day)   |

## Course Meeting by Bldg / Room (12HR) - Columns